## Como corrigir o erro 'O aplicativo não pode ser aberto no Mac porque não foi baixado da App Store'?

Se você estiver tentando abrir aplicativos, poderá ver uma mensagem de erro que diz algo como: "AppName.app" não pode ser aberto porque não foi baixado da App Store.

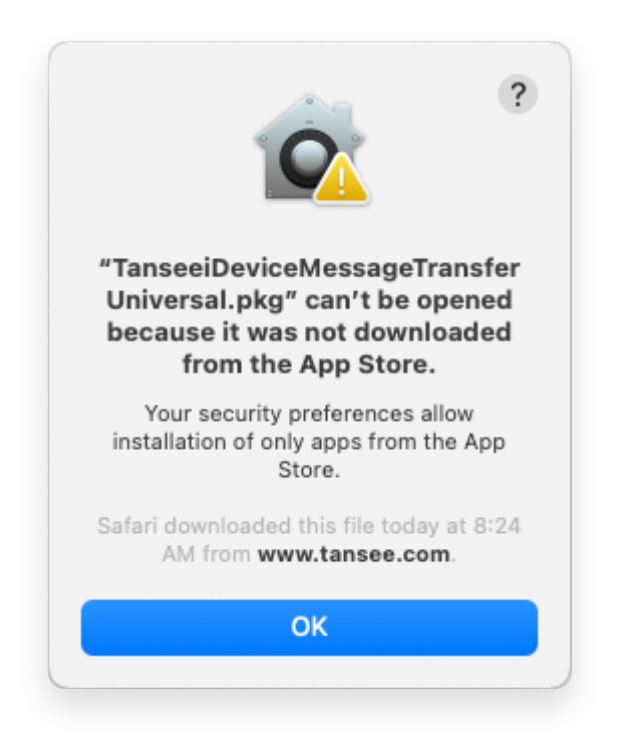

Para corrigir a mensagem de erro 'App.app não pode ser aberto porque não foi baixado da App Store' no Mac, siga estas etapas:

- **1** Vá para o menu Apple no canto superior esquerdo da tela e selecione "Preferências do Sistema".
- **2** Na janela Preferências do Sistema, clique em "Segurança e Privacidade".

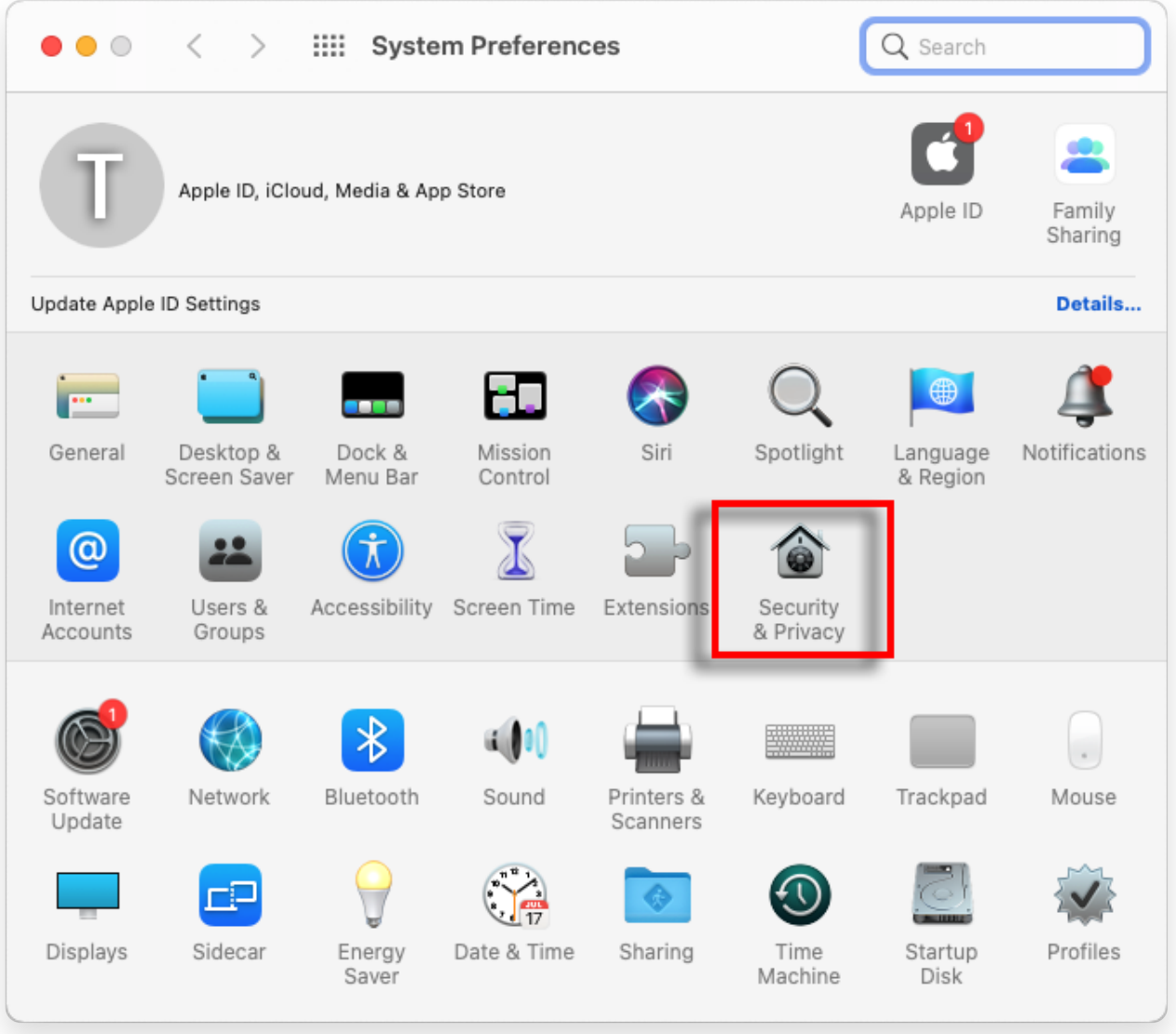

## **3** Selecione a guia "Geral".

Na seção "Permitir download de aplicativos de", você poderá ver diferentes opções. Por padrão, o macOS permite que aplicativos sejam baixados da App Store e identificados por desenvolvedores. Para permitir que o aplicativo seja executado, clique no ícone de cadeado no canto inferior esquerdo e digite sua senha de administrador, se solicitado.

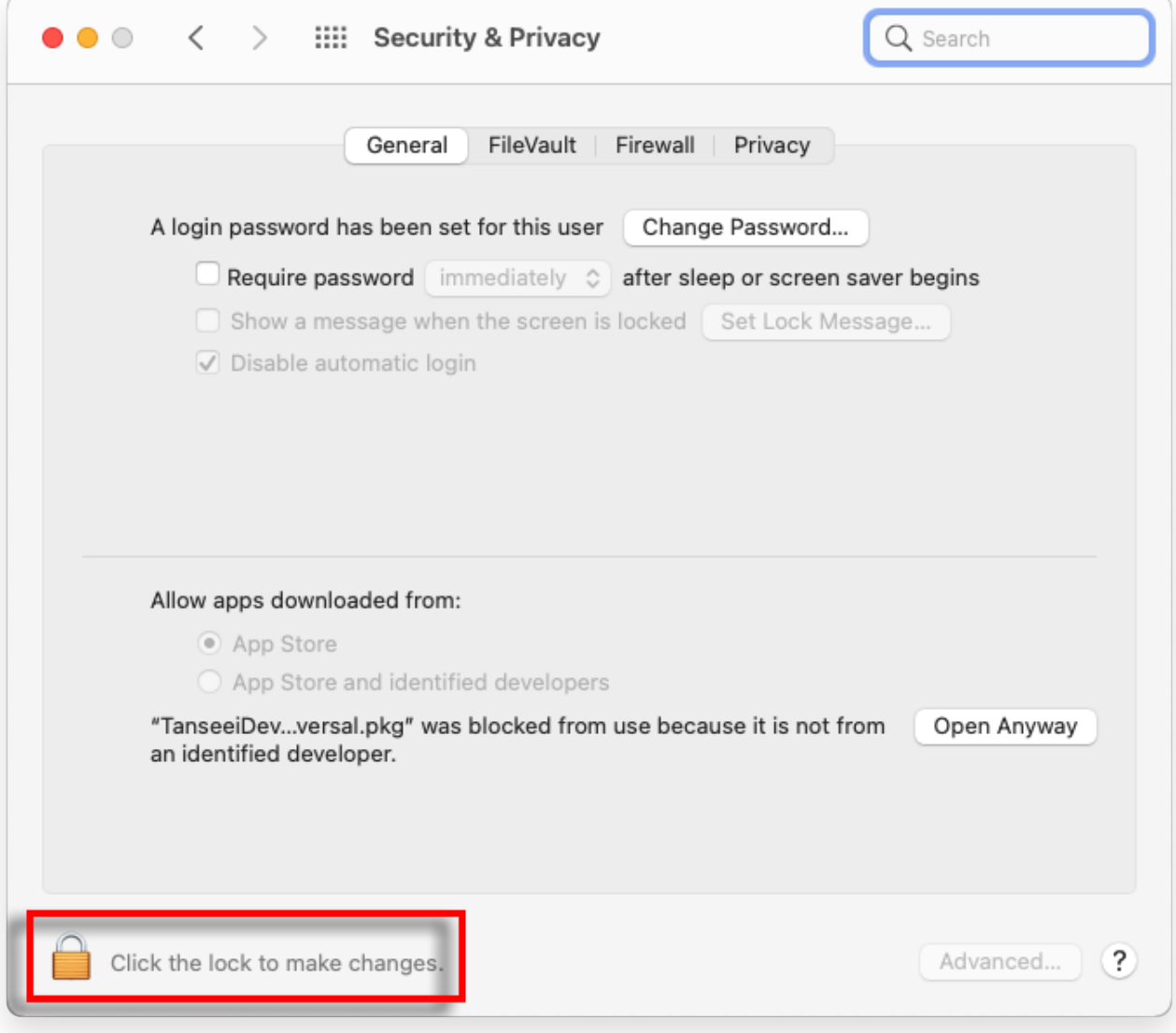

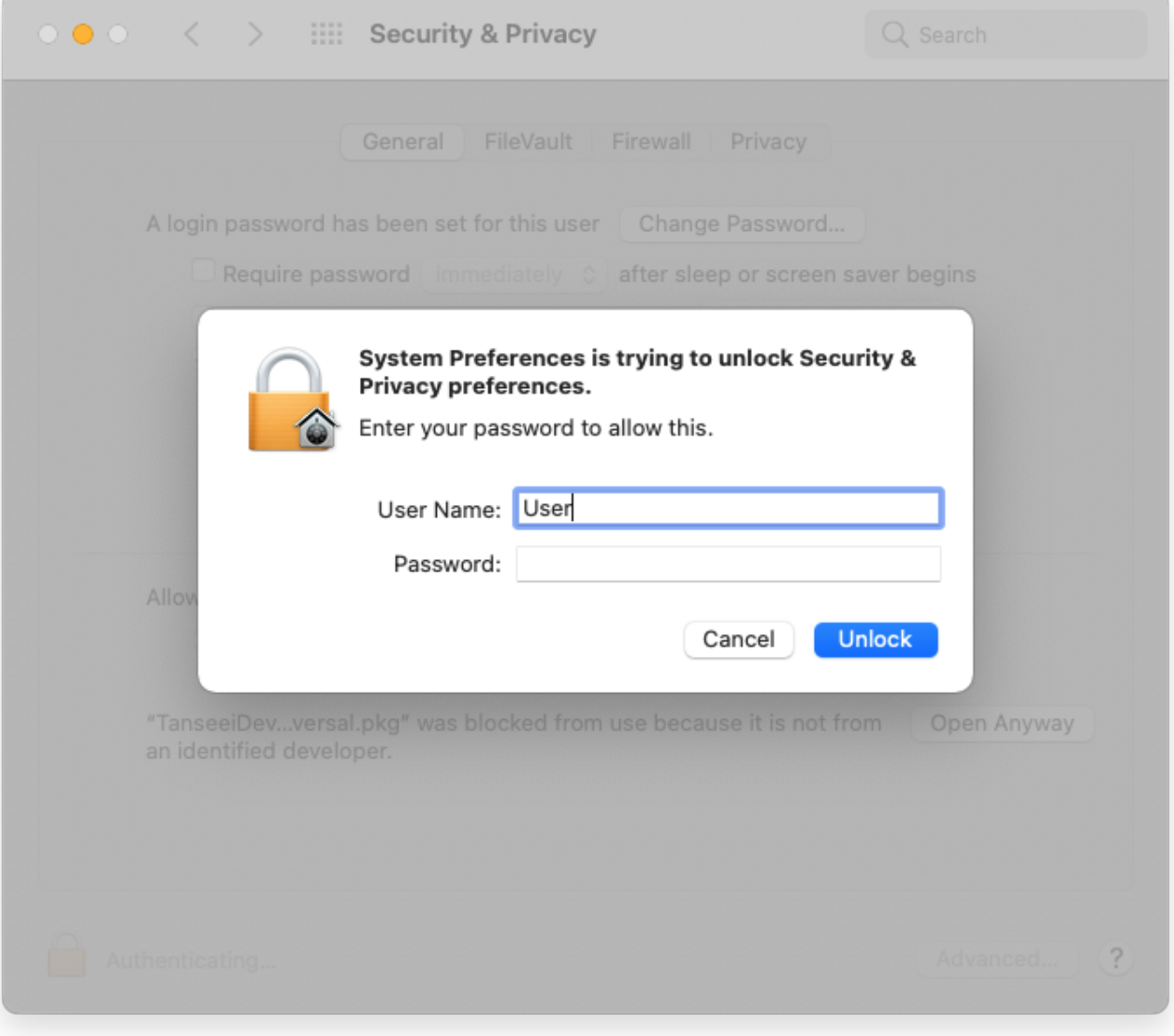

![](_page_4_Picture_52.jpeg)

**4** Agora, escolha uma das seguintes opções: Se você quiser permitir aplicativos baixados de qualquer lugar,

selecione "App Store e desenvolvedores identificados".

Se você quiser restringir downloads de aplicativos apenas aos da App Store e aos desenvolvedores identificados, selecione "App Store". Depois de selecionar sua opção preferida, feche a janela Preferências do Sistema.

Tente abrir o aplicativo novamente. Agora ele deve ser executado sem exibir a mensagem de erro.

Ao ajustar as configurações de segurança do Mac, você resolveu o problema relacionado à execução de aplicativos que não foram baixados da App Store.

![](_page_4_Picture_6.jpeg)